## **Das HANDBUCH**

Für **Access** 2007 bis 2016

# Microsoft **Access 2016**

Umfassendes Grundwissen: Vom Tabellen-Design bis zur VBA-Programmierung

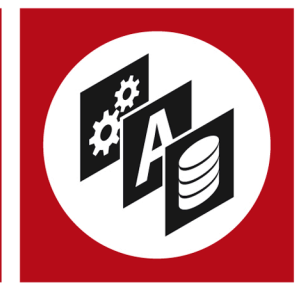

#### Lorenz Hölscher

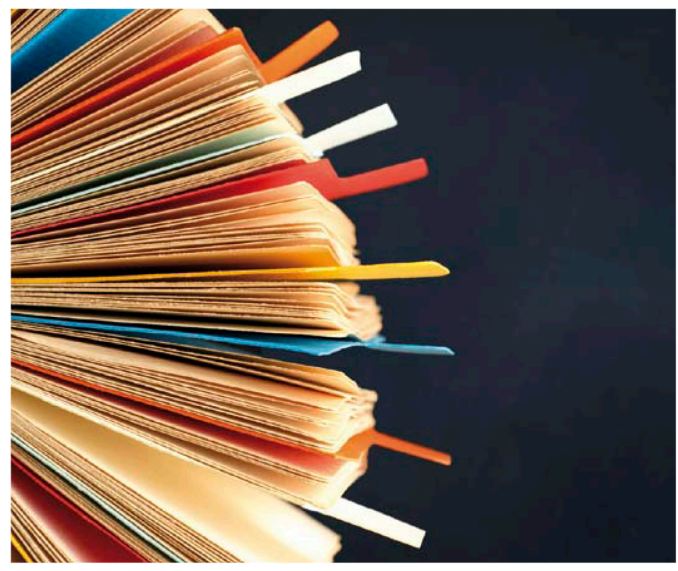

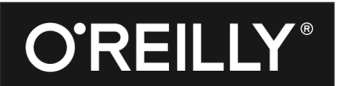

Lorenz Hölscher

## **Microsoft Access 2016 – Das Handbuch**

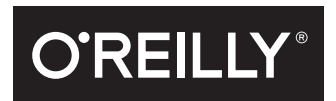

Lorenz Hölscher

Lektorat: Ariane Hesse Korrektorat: Sibylle Feldmann Satz: mediaService, www.mediaservice.tv Herstellung: Susanne Bröckelmann Umschlaggestaltung: Michael Oreal, www.oreal.de Druck und Bindung: C.H. Beck, www.becksche.de

Bibliografische Information der Deutschen Nationalbibliothek Die Deutsche Nationalbibliothek verzeichnet diese Publikation in der Deutschen Nationalbibliografie; detaillierte bibliografische Daten sind im Internet über http://dnb.d-nb.de abrufbar.

ISBN: Buch 978-3-96009-011-3 PDF 978-3-96010-021-8 epub 978-3-96010-022-5 mobi 978-3-96010-023-2

1. Auflage 2016

Dieses Buch erscheint in Kooperation mit O'Reilly Media, Inc. unter dem Imprint »O'REILLY«. O'REILLY ist ein Markenzeichen und eine eingetragene Marke von O'Reilly Media, Inc. und wird mit Einwilligung des Eigentümers verwendet.

Copyright © 2016 dpunkt.verlag GmbH Wieblinger Weg 17 69123 Heidelberg

Die vorliegende Publikation ist urheberrechtlich geschützt. Alle Rechte vorbehalten. Die Verwendung der Texte und Abbildungen, auch auszugsweise, ist ohne die schriftliche Zustimmung des Verlags urheberrechtswidrig und daher strafbar. Dies gilt insbesondere für die Vervielfältigung, Übersetzung oder die Verwendung in elektronischen Systemen.

Es wird darauf hingewiesen, dass die im Buch verwendeten Soft- und Hardware-Bezeichnungen sowie Markennamen und Produktbezeichnungen der jeweiligen Firmen im Allgemeinen warenzeichen-, marken- oder patentrechtlichem Schutz unterliegen.

Die Informationen in diesem Buch wurden mit größter Sorgfalt erarbeitet. Dennoch können Fehler nicht vollständig ausgeschlossen werden. Verlag, Autoren und Übersetzer übernehmen keine juristische Verantwortung oder irgendeine Haftung für eventuell verbliebene Fehler und deren Folgen.

5 4 3 2 1 0

## **Inhalt**

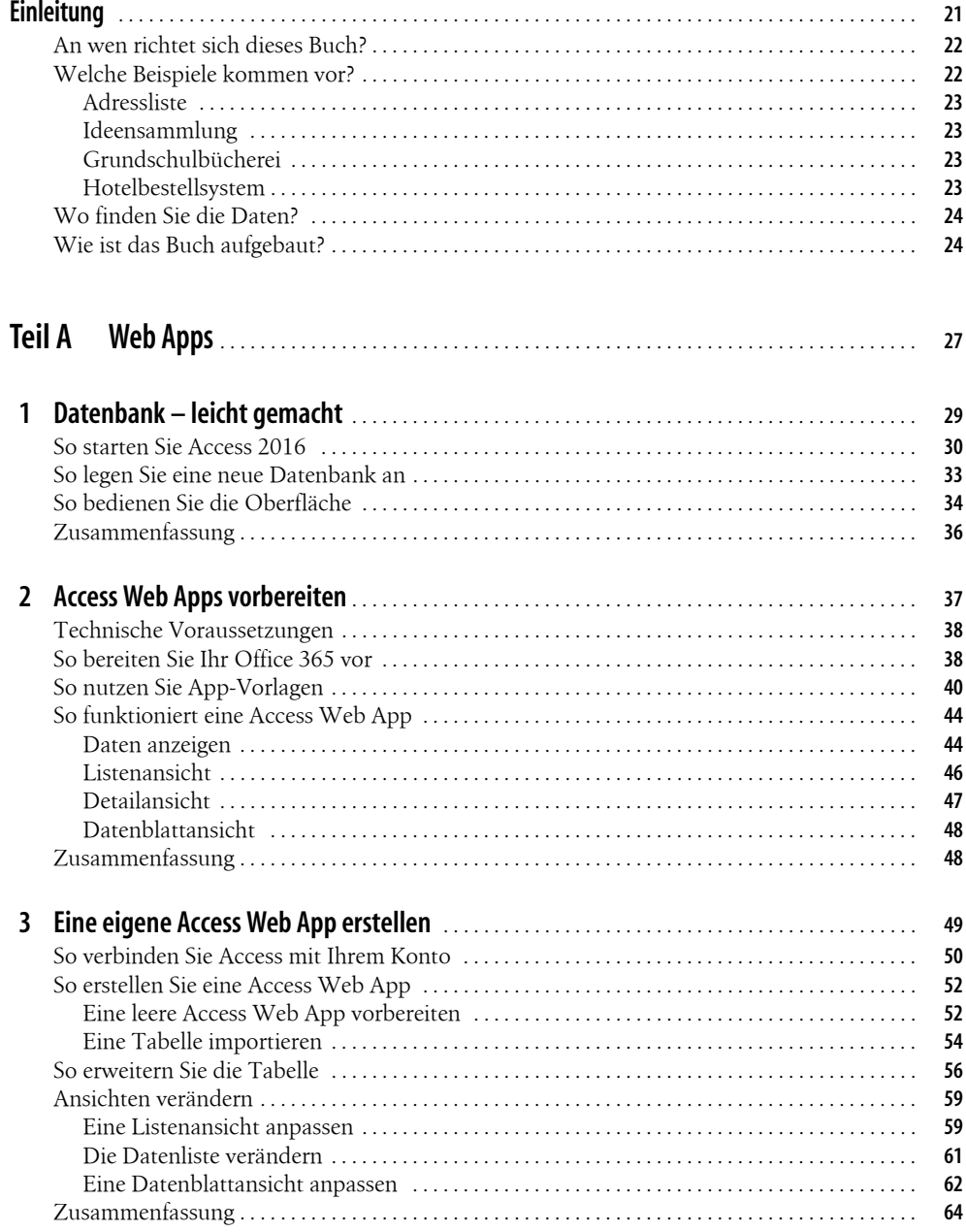

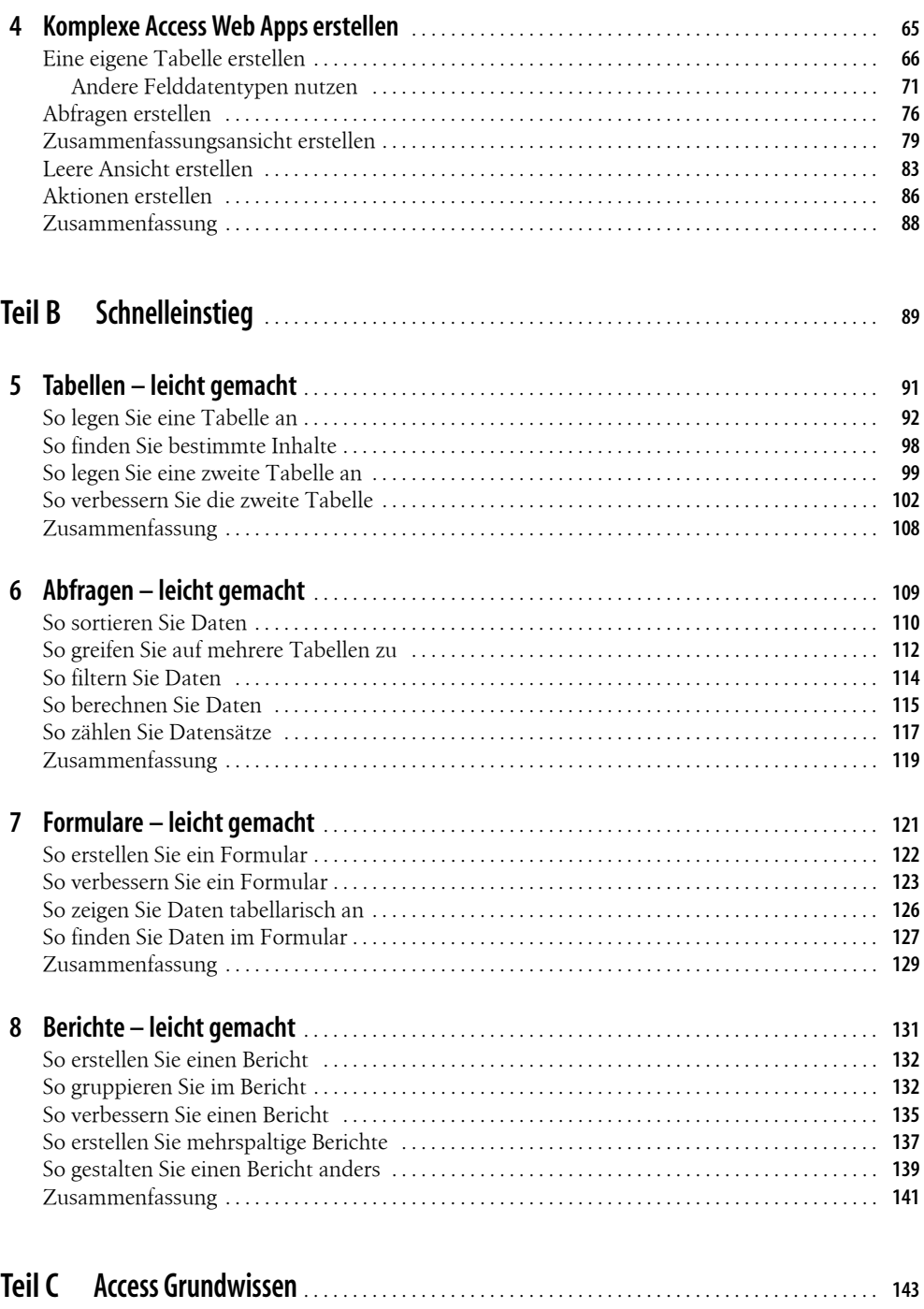

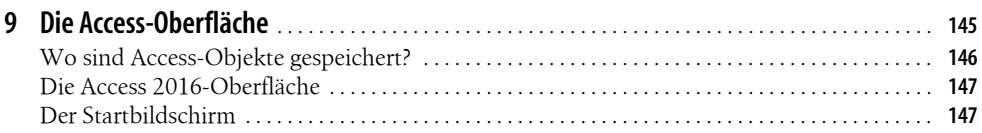

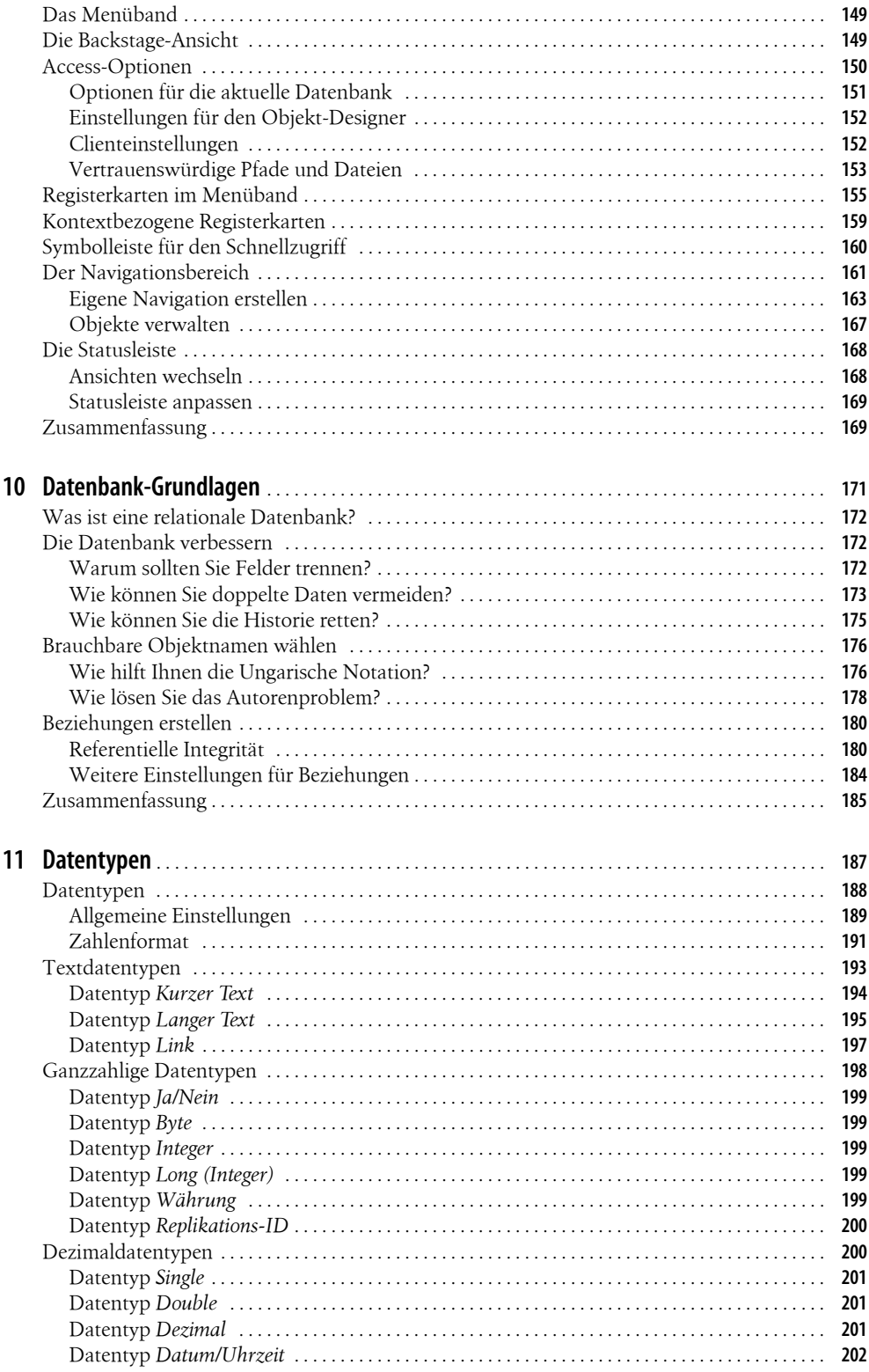

#### **Inhaltsverzeichnis**

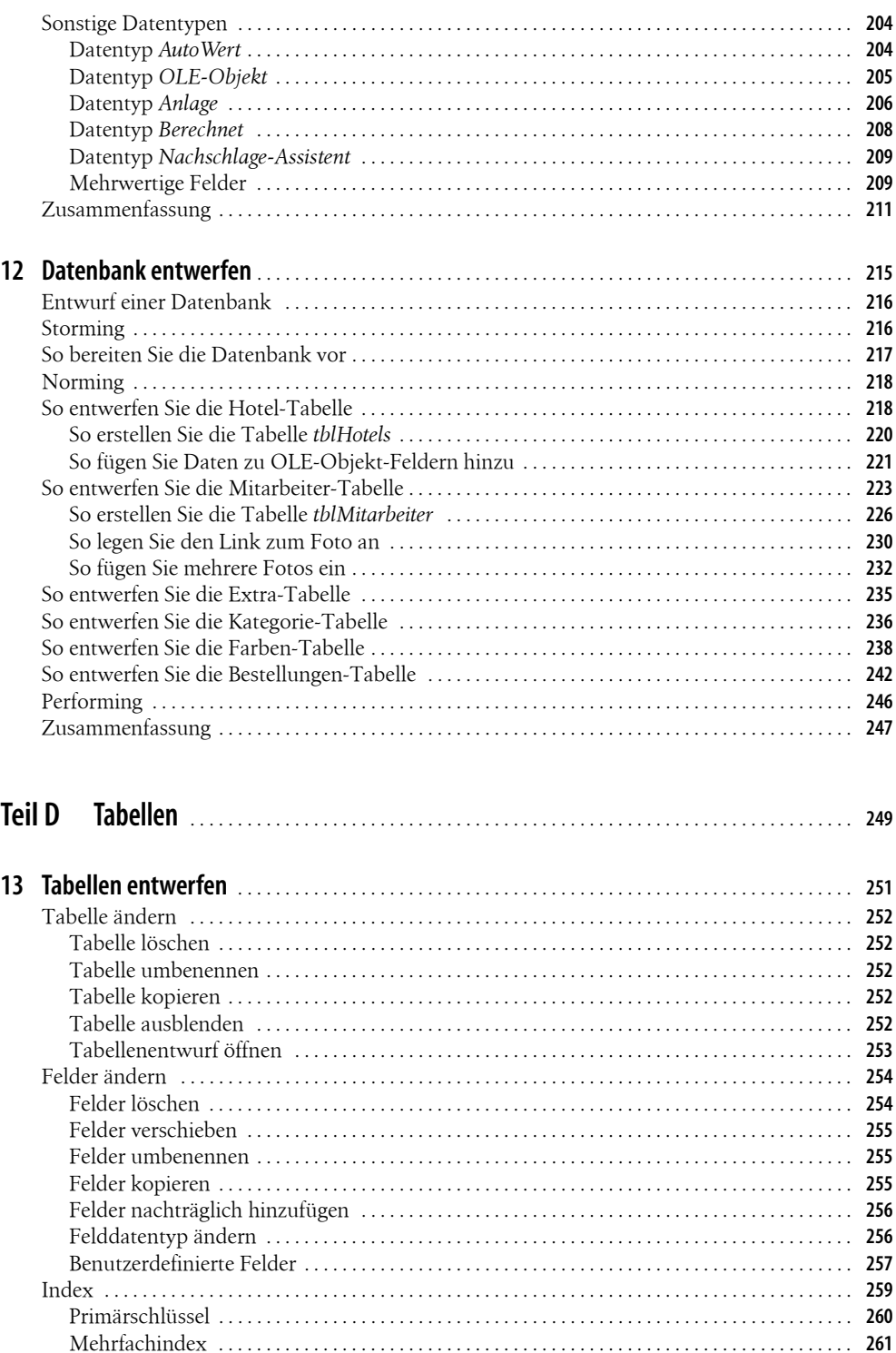

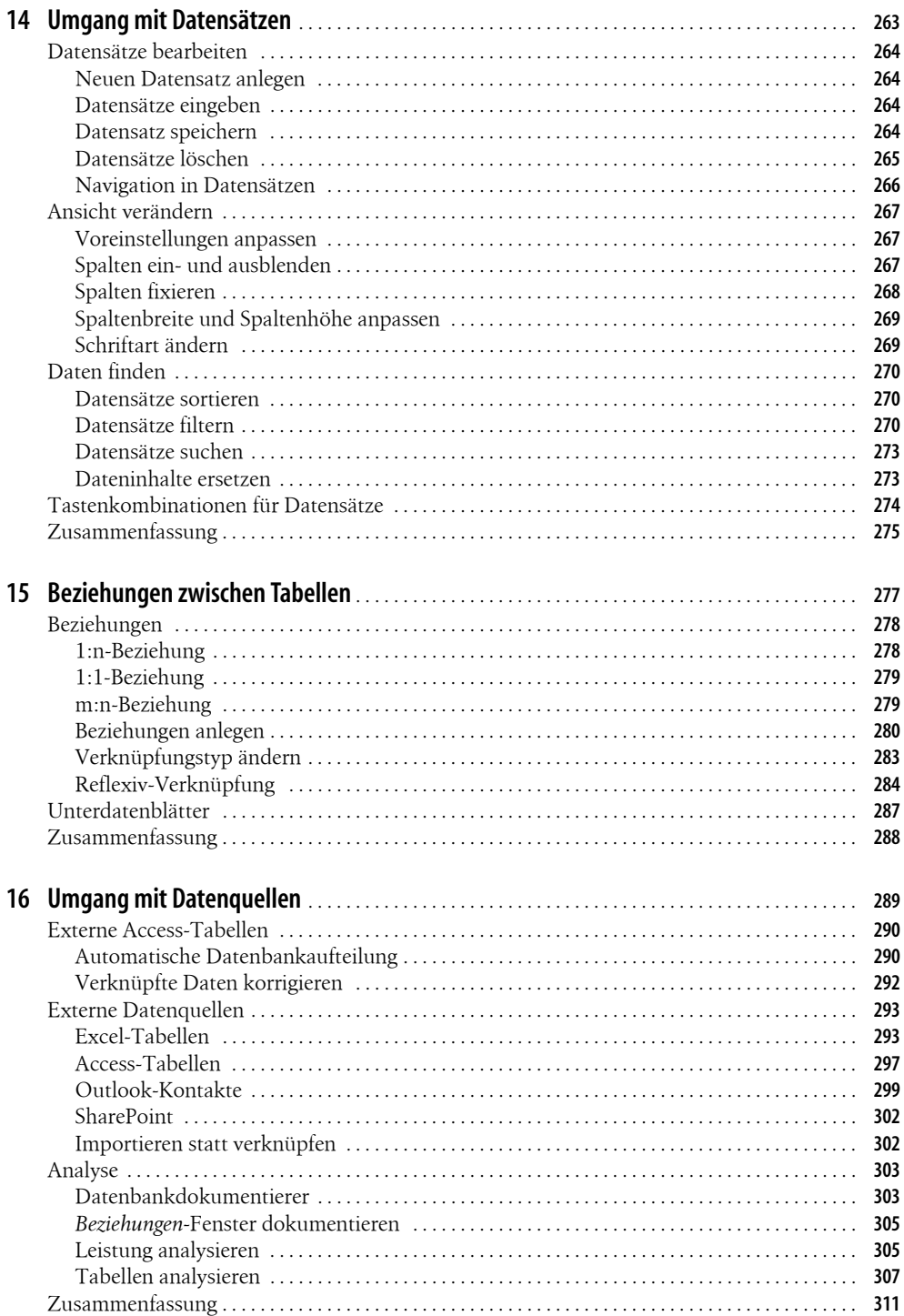

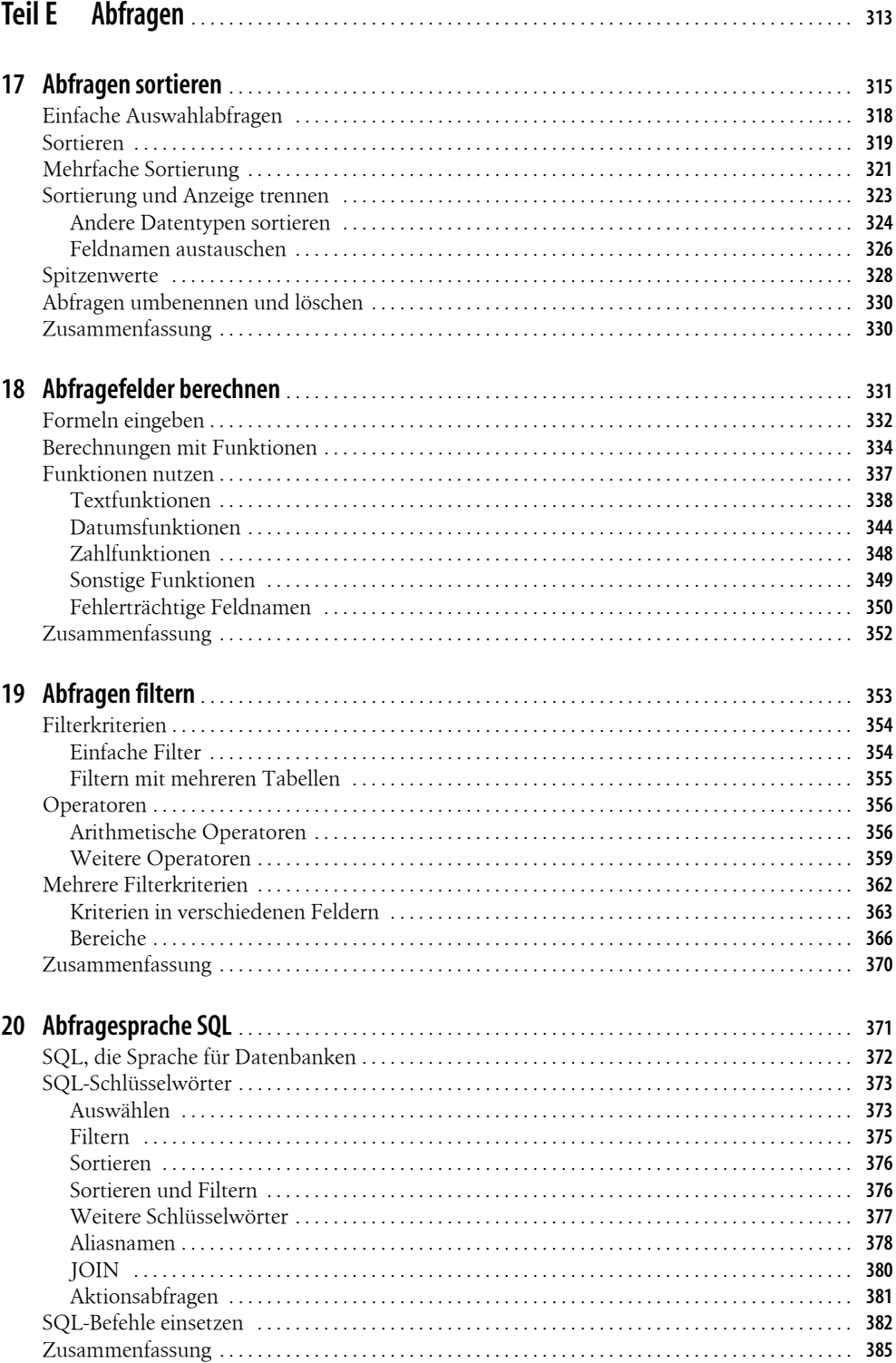

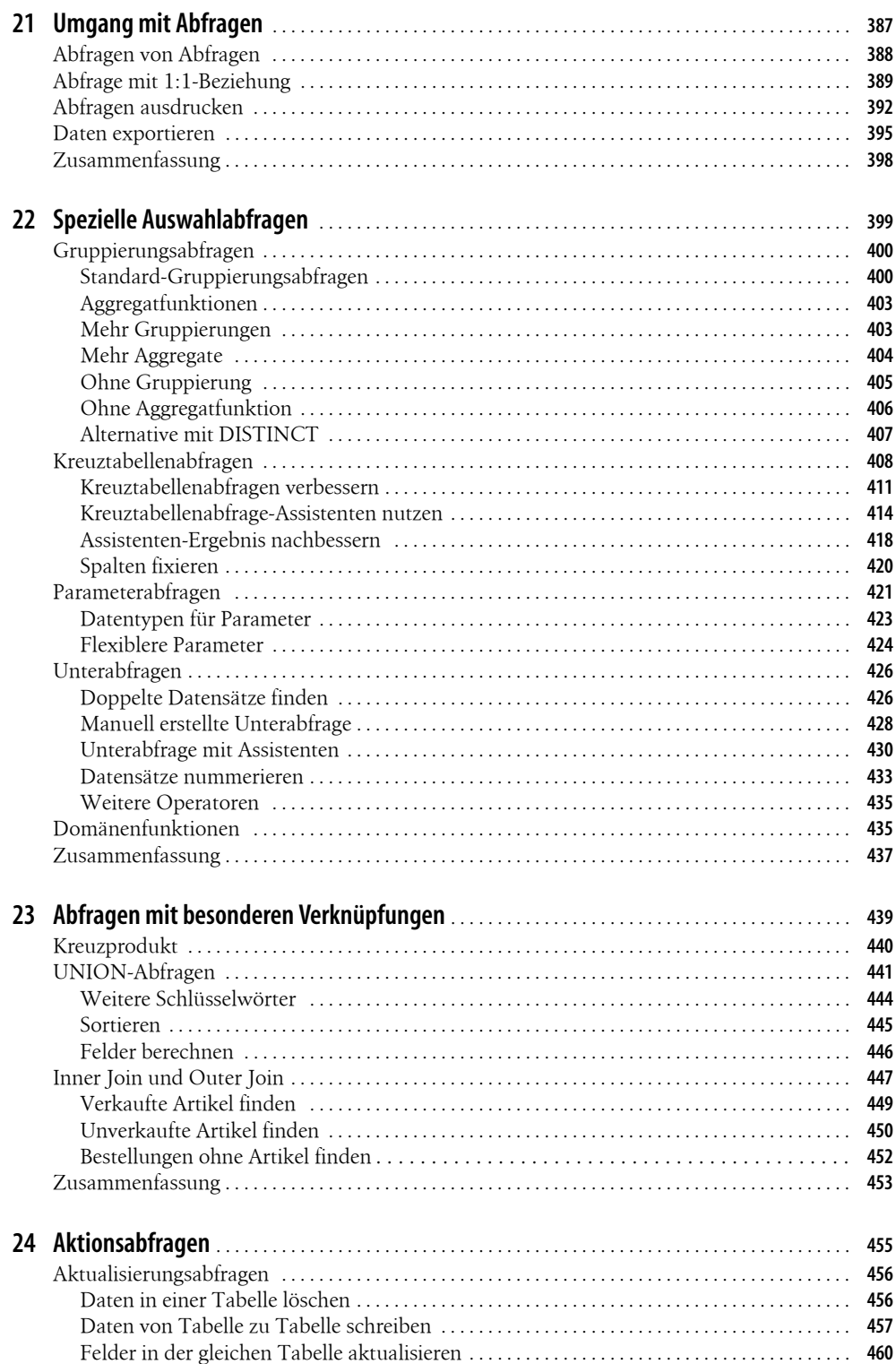

#### **Inhaltsverzeichnis**

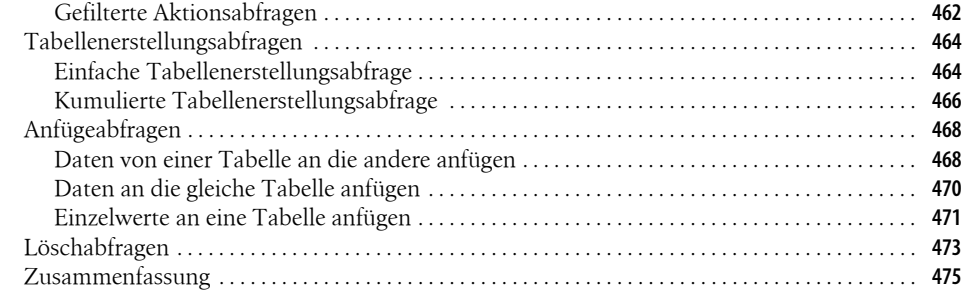

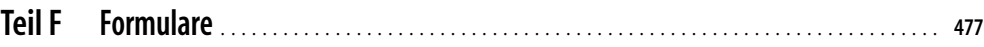

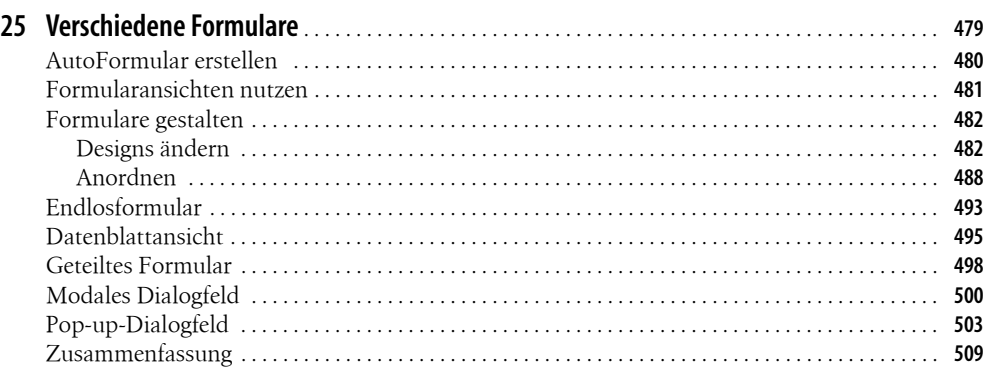

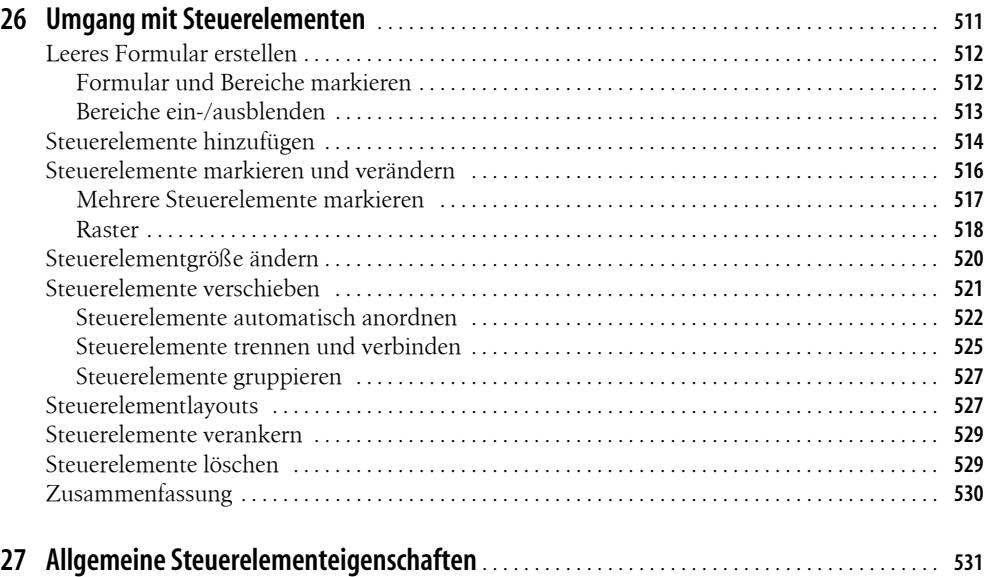

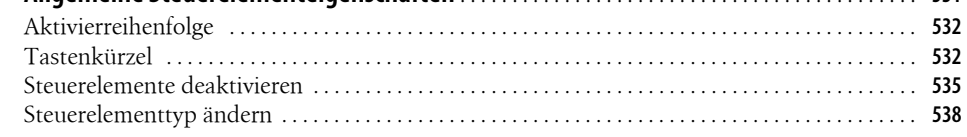

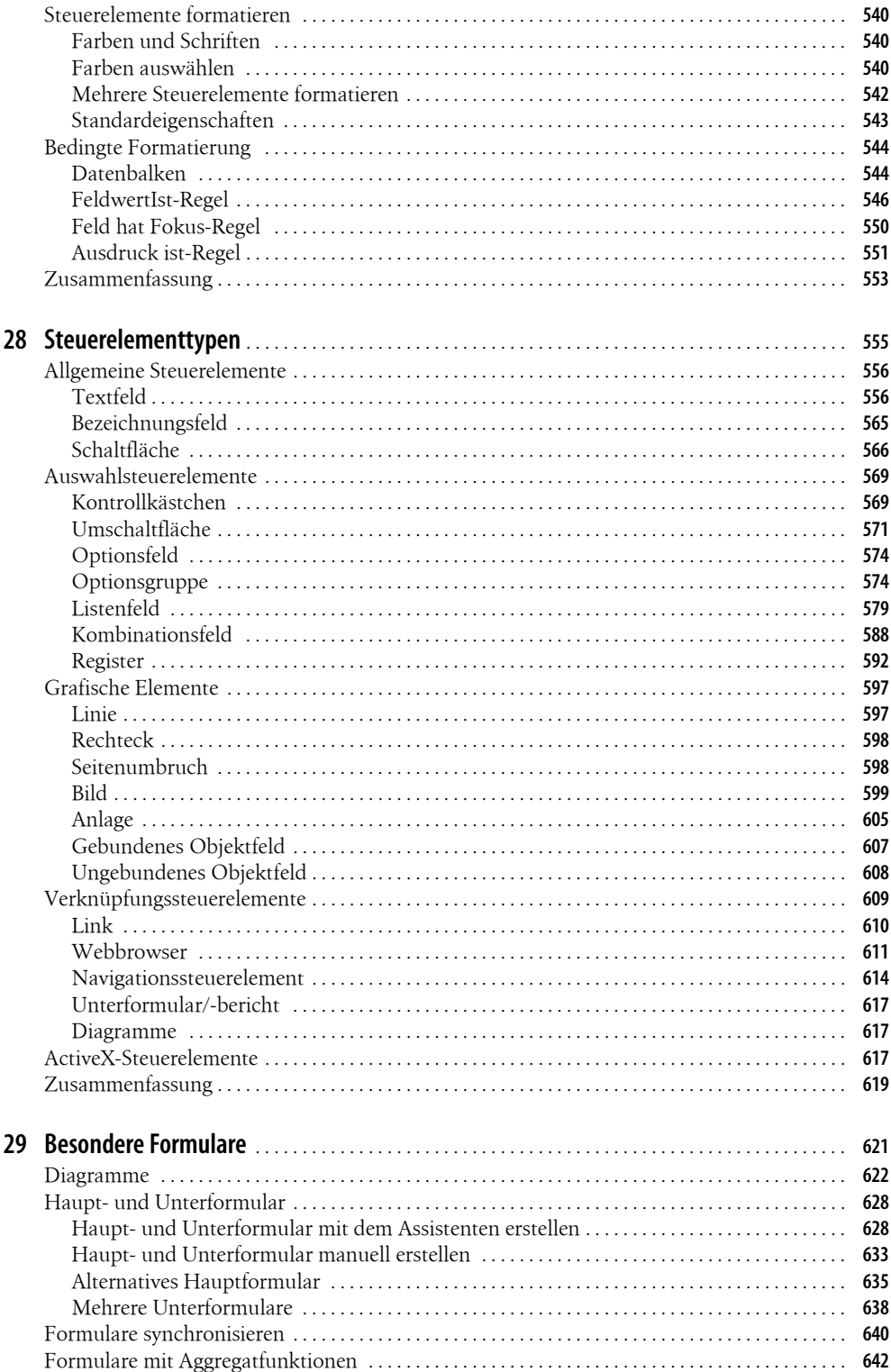

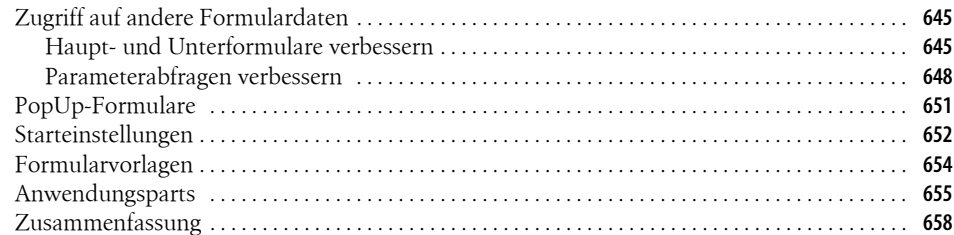

#### 

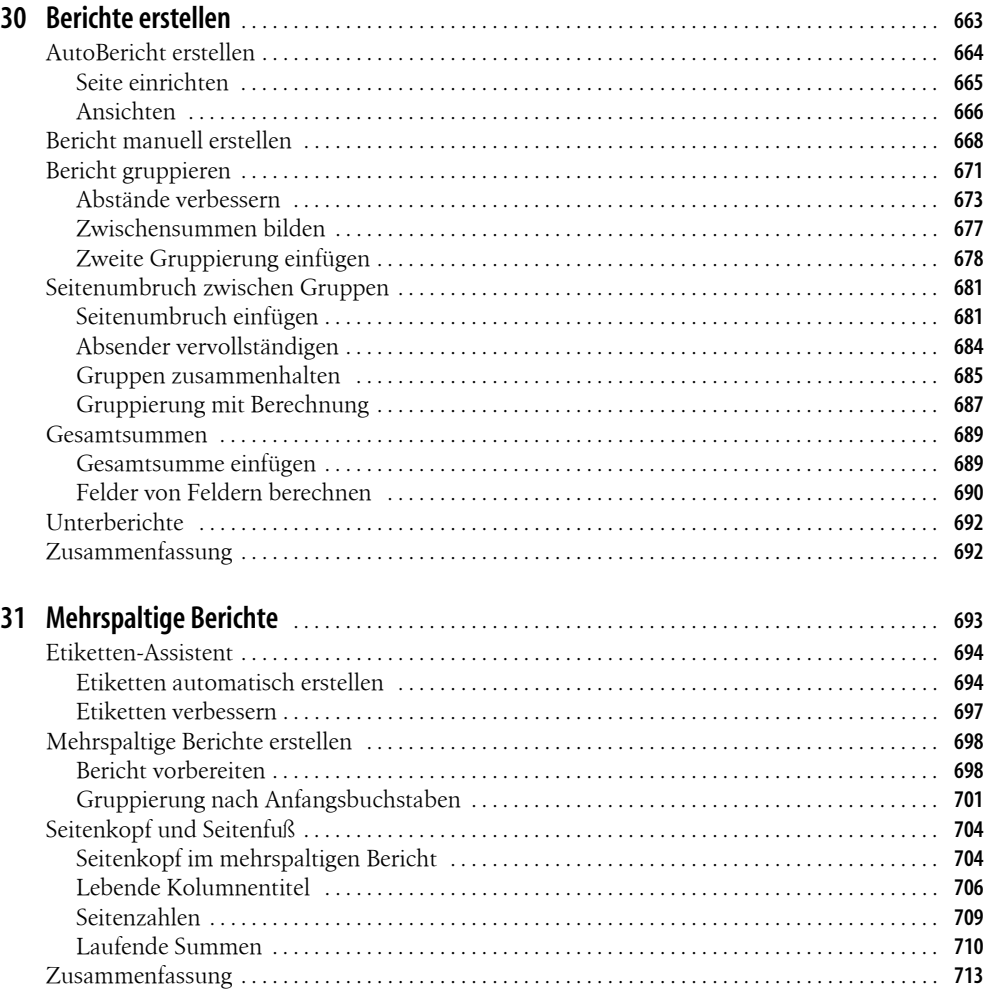

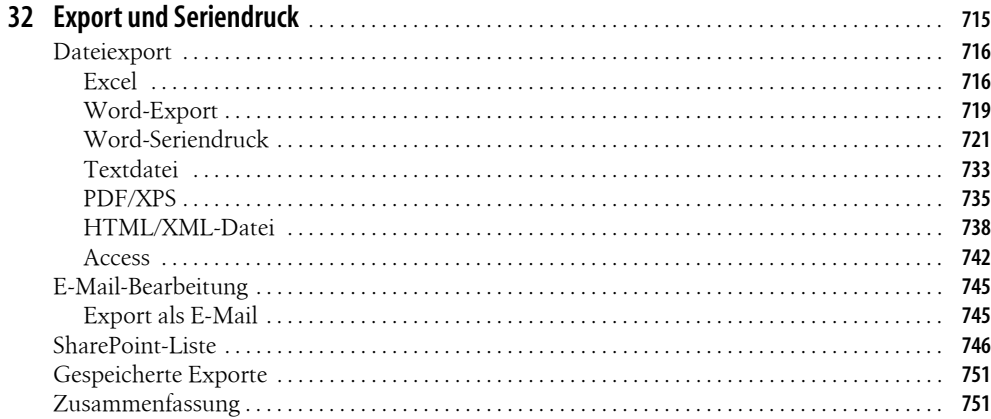

#### Teil H

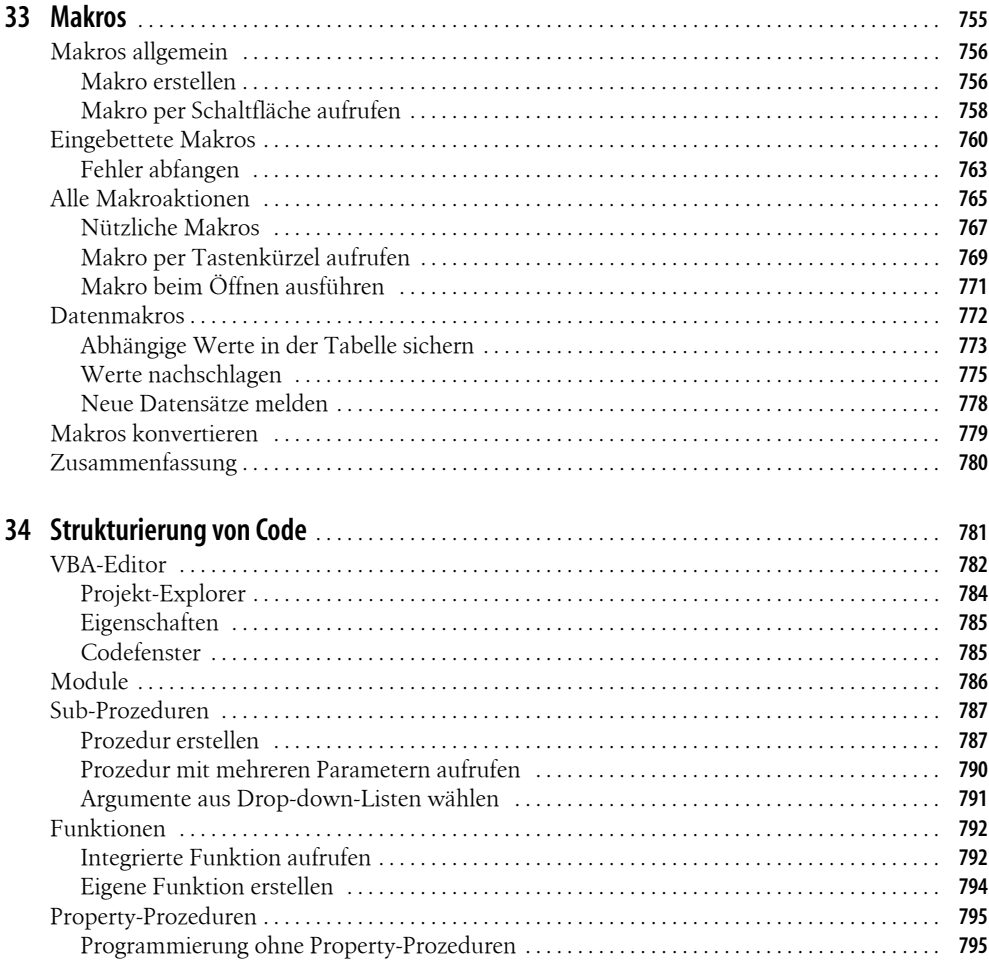

#### Inhaltsverzeichnis

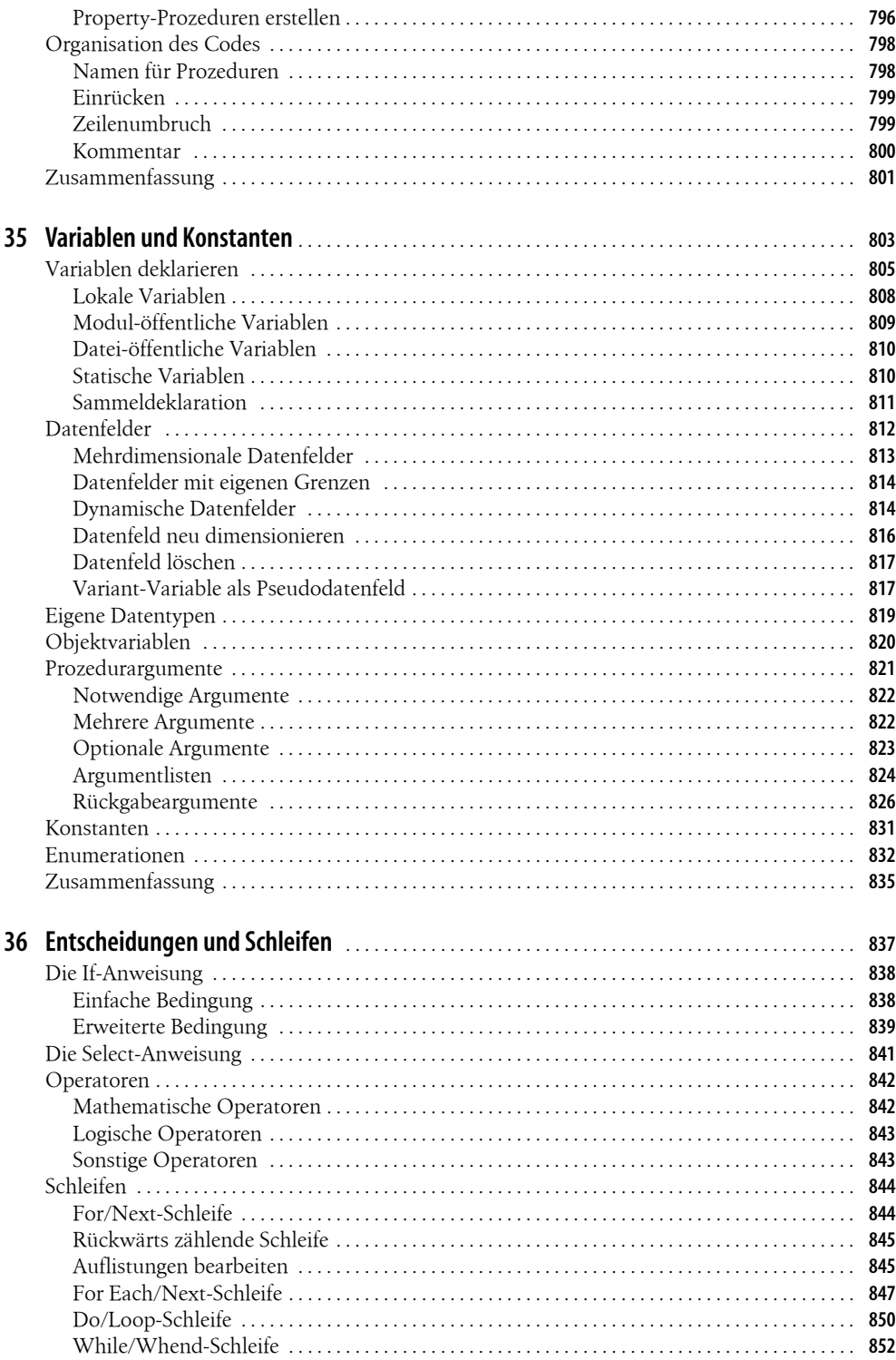

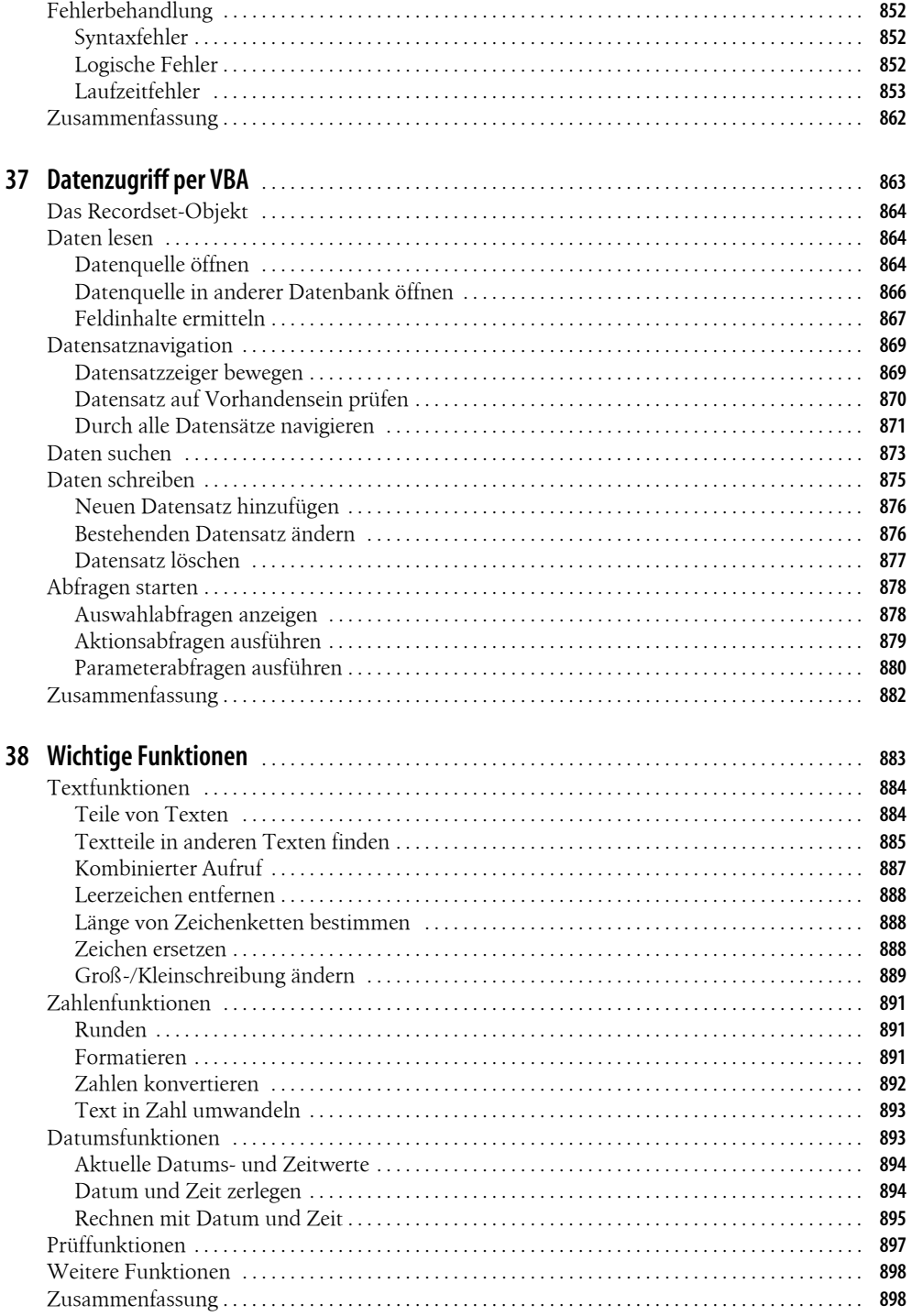

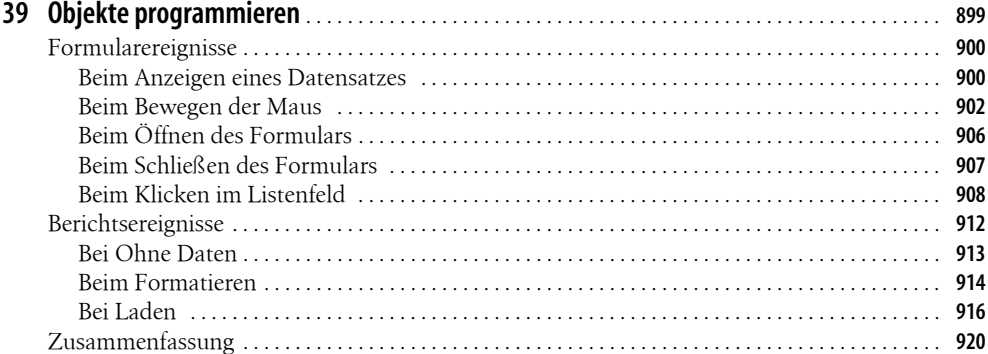

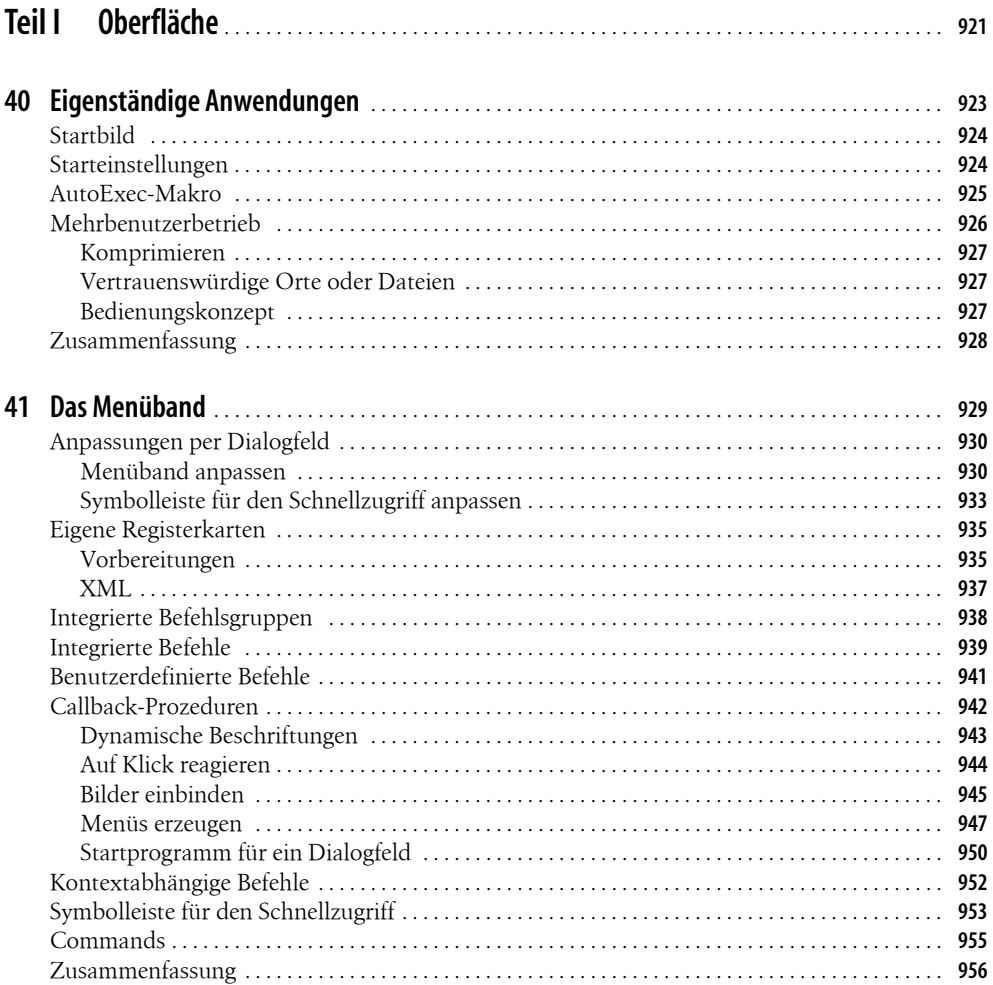

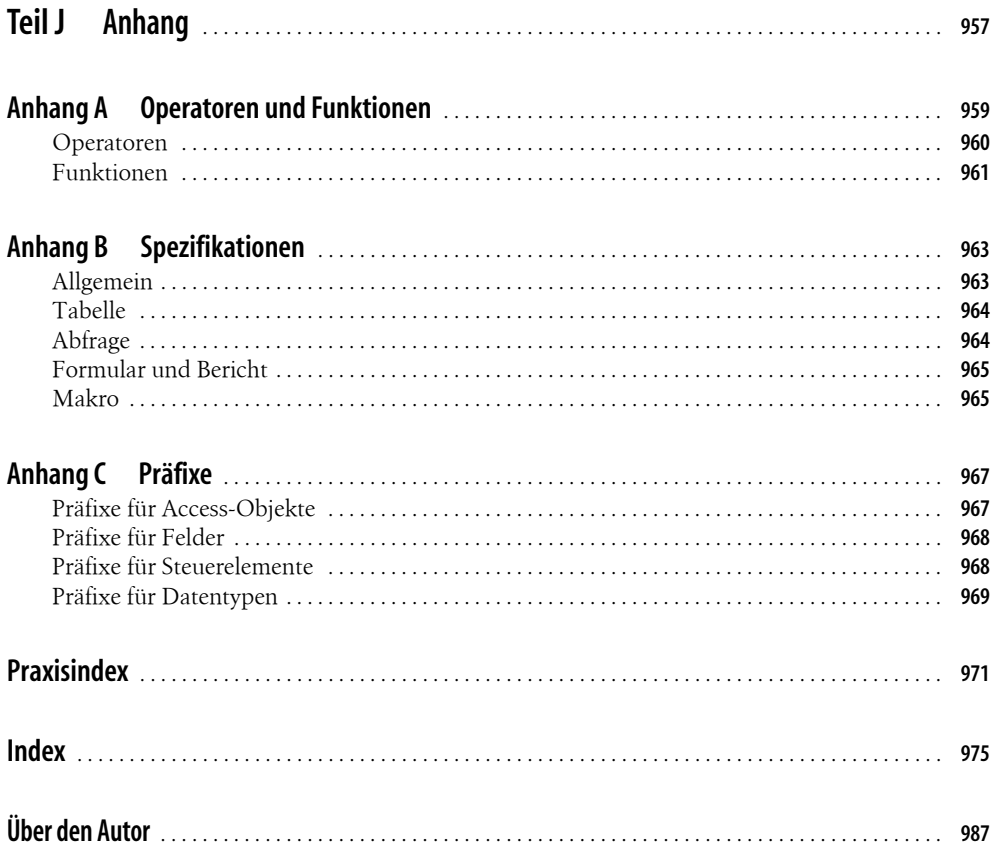

## <span id="page-20-0"></span>**Einleitung**

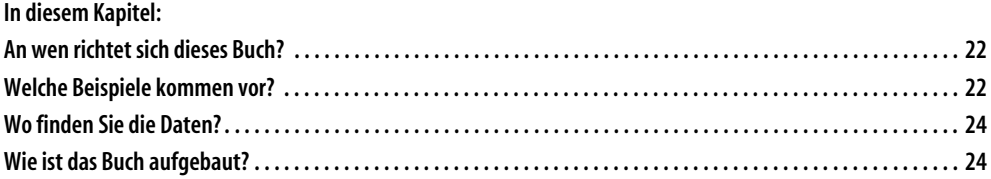

Mit Access 2016 gibt es eine neue Version der erfolgreichen Datenbank von Microsoft. Herausgekommen ist dabei ein Datenbankprogramm, das sowohl leicht zu bedienen ist als auch eine trotzdem erstaunliche Leistungsfähigkeit entfaltet. Microsoft hat es mit Access geschafft, dem ansonsten ja eher spröden Thema Datenbank eine sehr bedienungsfreundliche Oberfläche zu geben.

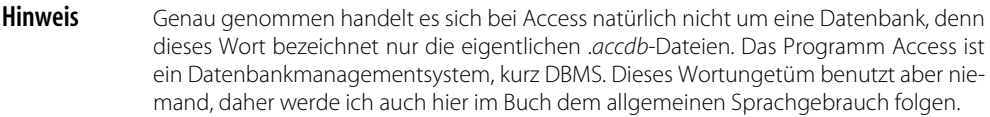

### <span id="page-21-0"></span>**An wen richtet sich dieses Buch?**

Während Word und Excel auf Grundlagenwissen basieren, das schon in der Schule vermittelt wird (nämlich Schreiben und Rechnen), gilt das für Access nicht. Der Umgang mit Datenbanken gilt vielfach als Zauberei und Geheimwissenschaft. Das ist aber falsch, es ist vielmehr ein schlichtes Handwerk, das mit einem geringen Aufwand zu erlernen ist.

Ich möchte Ihnen daher in diesem Buch neben dem Umgang mit Access 2016 auch dieses Grundlagenwissen über Datenbanken vermitteln, soweit es für das Verständnis notwendig ist. Keine Angst, es wird nur ausnahmsweise ein bisschen theoretisch und ist immer mit praktischen Beispielen garniert.

Dabei müssen Sie keine großartigen Erfahrungen im Umgang mit Datenbanken oder gar Programmierkenntnisse mitbringen, alles Notwendige werden Sie hier in diesem Buch finden. Ich werde mich bemühen, Ihnen sowohl die Theorie immer dann zu erläutern, wenn es notwendig wird, als auch für Fortgeschrittene noch Spezialwissen und Profitipps einzuarbeiten.

Access 2016 schafft diesen Spagat zwischen Anfängern und Profis mühelos. Sie können damit gleichzeitig weite Bereiche der Datenbank automatisiert per Assistent erstellen lassen und trotzdem mit Eigenschaften, Makros und VBA-Programmierung hochprofessionelle Anwendungen erstellen.

Diese neue Access-Version ist übrigens keineswegs an das neu erschienene Betriebssystem Windows 10 gebunden. Da es aber üblicherweise gemeinsam neu installiert wird, werden Sie es auch hier in den Abbildungen so vorfinden. Innerhalb von Access erkennen Sie dabei sowieso keinen Unterschied, lediglich ein paar Systemdialoge (beispielsweise die Dialogfelder zu den Befehlen *Datei/Öffnen* oder *Datei/Datenbank speichern als*) können sich minimal unterscheiden.

Das Buch richtet sich an Frauen ebenso wie an Männer. Wegen der besseren Lesbarkeit habe ich mich aber dafür entschieden, bei der männlichen Form der Anrede zu bleiben.

### <span id="page-21-1"></span>**Welche Beispiele kommen vor?**

Damit Sie nicht immer wieder neu damit beginnen müssen, eine Datenbank anzulegen, habe ich mich in diesem Buch für Internet- beziehungsweise Desktopdatenbanken auf je zwei Beispiele beschränkt.

Für die Internetdatenbanken, also Access Web Apps, beginne ich mit einer einzigen Tabelle für eine *Schulklassen-Adressliste*, die von allen Schülern der Klasse gemeinsam gepflegt werden kann. Etwas größer ist im zweiten Beispiel eine *Ideensammlung für gemeinsame Projekte*, in der man sowohl Personen als auch Kategorien nachschlagen kann.

Danach wenden wir uns den Desktopdatenbanken zu. Eine sehr simple Datenbank zum Thema *Grundschulbücherei* sowie eine deutlich umfangreichere Datenbank mit einem *Warenbestellsystem für eine Hotelkette* bieten Platz für alle benötigten Techniken.

Sicherlich werden Sie keine dieser Datenbanken direkt für Ihre persönlichen Zwecke gebrauchen können. Sie werden aber im Laufe der Arbeit feststellen, dass es oft nur geringfügiger Änderungen bedarf, um daraus eine »Vereinsverwaltung mit Mannschaften« statt »Hotels mit Angestellten« oder ein eigenes »Rechnungswesen mit Leistungsbeschreibungen« anstelle von »Bestellungen« zu machen.

Auch die fertigen Datenbanken, die Sie überall angeboten bekommen oder die Access 2016 als Vorlagen beigelegt wurden, »kochen nur mit Wasser«. Wenn Sie diese Beispiele bearbeitet haben, können Sie solche Lösungen verstehen und vor allem eigene realisieren.

#### <span id="page-22-0"></span>**Adressliste**

In Schulklassen werden immer wieder Adresslisten angefertigt, damit Schüler und Eltern sich bei Bedarf untereinander erreichen können. Während früher Adresse und Festnetztelefonnummer ausreichten, sind die Informationen inzwischen mit mehreren Handynummern für Kinder und Eltern sowie diversen E-Mail-Adressen weitaus umfangreicher.

Zudem wechseln die Daten oft so schnell, dass jede kopierte Liste immer hoffnungslos veraltet wäre. Eine schlichte Adressliste mit beliebig vielen Zusatzinformationen im Internet, die nicht nur ohne Access via Browser lesbar, sondern auch von allen Beteiligten sofort editierbar ist, löst diese Probleme.

#### <span id="page-22-1"></span>**Ideensammlung**

Selbst so kleine Anforderungen für Listen im Internet brauchen sehr bald Nachschlagetabellen. Am Beispiel einer Sammlung von Projektideen möchte ich Ihnen zeigen, wie auch in Access Web Apps solche Verbindungen mit mehreren Tabellen leicht zu erstellen sind.

Zu jeder Projektidee sehen die Benutzer dann direkt, welche Person dafür verantwortlich ist und welcher Kategorie die Idee zugeordnet werden kann. Das erlaubt auch die zusammenfassende Darstellung für den Überblick.

#### <span id="page-22-2"></span>**Grundschulbücherei**

Die Desktopdatenbank für die Grundschulbücherei enthält nur zwei bis drei Tabellen. Dies ist sozusagen die Minimalanforderung an ein relationales (also mit mehreren verbundenen Tabellen arbeitendes) Datenbanksystem.

Sie dient vor allem dem Überblick über die grundlegenden Access-Fähigkeiten und ist immer dann ideal, wenn »nur mal schnell« etwas ausprobiert oder gezeigt werden soll.

Wir werden mit dieser Mini-Datenbank beginnen, damit Sie sofort schon mal sehen, was alles auch ohne großen Aufwand mit Access möglich ist. Im Laufe der weiteren Beschäftigung mit den Möglichkeiten wird diese Datenbank dann kontinuierlich verbessert.

#### <span id="page-22-3"></span>**Hotelbestellsystem**

Access kann natürlich viel mehr, als nur mit zwei oder drei Tabellen umzugehen. Echte Datenbanken werden schnell größer und enthalten selten weniger als zehn Tabellen. Damit Sie sehen, wie Sie auch dann immer noch den Überblick behalten und jeweils die optimale Methode für die Darstellung oder den Datenzugriff finden, ist diese Datenbank umfangreicher und leistungsfähiger.

#### **Einleitung**

Als Idee dahinter dient eine fiktive Hotelkette namens *Kost*&*Logis* mit einigen Partnerhotels (die natürlich ebenfalls nicht existieren). Diese teilen sich eine gemeinsame Datenbank zur Verwaltung.

Um die Einkaufskosten möglichst gering zu halten, gibt es darin ein gemeinsames Bestellsystem für den Hotelbedarf namens *Kosten*&*Logistik* (kleines Wortspiel am Rande).

Die Datenbank dient nun sowohl als Informationssystem für die Mitarbeiter (wer arbeitet wo und hat welche Telefonnummer?) wie auch als Bestellsystem für den Hotelbedarf.

### <span id="page-23-0"></span>**Wo finden Sie die Daten?**

Die Begleitdateien zu diesem Buch enthalten beide im Verlauf der Kapitel benutzten Desktopdatenbanken und alle benötigten Grafiken. Dies erspart Ihnen das mühsame Abtippen der Daten oder die Suche nach ähnlichen Bildern.

Sie finden die Begleitdateien zum Buch hier:

*http://downloads.oreilly.de/9783960090113*

Die Access Web Apps hingegen sind ohnehin so klein, dass sich ein Kopieren wirklich nicht lohnt. Grundsätzlich empfehle ich Ihnen aber sowieso, alle Schritte selbst nachzuvollziehen und möglichst wenig einfach nur zusammenzukopieren. So werden Sie viel schneller mit Access 2016 vertraut.

### <span id="page-23-1"></span>**Wie ist das Buch aufgebaut?**

In Teil A, »Web Apps«, stelle ich Ihnen die neuen Internetdatenbanken vor, die als Access Web Apps bezeichnet werden. Mit wenigen Klicks erlauben sie die Veröffentlichung von Datenbanken, die von anderen Benutzern ganz ohne Access nur mit einem Browser bedient werden können.

In Teil B, »Schnelleinstieg«, sehen Sie anhand der kleinen Beispieldatenbank, wie leicht Sie mit Access 2016 eine komplette neue Desktopdatenbank erstellen können. Sie erfahren dabei zu jedem wesentlichen Element, wie es eingesetzt wird, ohne dass schon alle Details vorgestellt werden.

Teil C, »Access Grundwissen«, bringt Ihnen das Vorwissen nahe, das für das Erstellen einer Access-Datenbank wichtig ist. Dies betrifft sowohl die Bedienung der Oberfläche als auch sinnvolle Vorgaben für die Benennung der vielen Objekte sowie allgemeine Einstellungen.

Ab Teil D, »Tabellen«, stelle ich Ihnen dann die Grundlagen vor, die für die Daten in einer Datenbank wichtig sind. Dabei geht es sowohl um die technischen Möglichkeiten von Felddatentypen und -größen sowie anderen Eigenschaften als auch um die richtige Organisation der Daten in Tabellen (die sogenannte Normalisierung). Wir werden uns damit beschäftigen, welche Daten wie, wo und warum gespeichert werden und welche nicht.

In Teil E, »Abfragen«, geht es um die wichtigsten Analyseinstrumente einer Datenbank. Sie werden sehen, wie leicht sich mit Abfragen Daten sortieren, filtern, neu berechnen, zusammenfassen oder nur anders darstellen lassen. Abfragen dienen typischerweise als Grundlage für Formulare und Berichte.

Teil F, »Formulare«, beschäftigt sich daher mit den nächsten wesentlichen Elementen einer Access-Datenbank. Formulare bilden die Oberfläche, mit der ein Benutzer in der Datenbank arbeitet. Sie bieten nicht nur die ansprechende Darstellung der Daten, sondern auch unglaublich vielseitige Möglichkeiten der Interaktion. Dadurch lassen sich viele Eingaben vereinfachen, absichern oder übersichtlicher darstellen.

In Teil G, »Berichte«, lernen Sie die andere Ausgabemöglichkeit von Daten kennen, den Ausdruck als Bericht. Die Bedienung ist weitgehend ähnlich den Formularen, sodass Sie hier auf die in Teil F erworbenen Kenntnisse zurückgreifen können. Berichte haben aber noch ein paar zusätzliche Möglichkeiten, die ich Ihnen dabei vorstellen möchte.

Teil H, »Programmierung«, führt Sie in die Welt der Programmierung ein, und zwar sowohl mit deutschsprachigen Makros als auch mit englischsprachigem VBA (Visual Basic für Applikationen). Hier sehen Sie, welche zusätzlichen Fähigkeiten Ihre Datenbank durch ein wenig Programmierung bekommen kann.

In Teil I, »Oberfläche«, werden schließlich jene Themen behandelt, die außerhalb der bisherigen Teile wichtig sind und Ihre Datenbank verbessern können. Dazu zählt alles, was aus Ihrer Datenbank eine komplette Anwendung macht, und dabei vor allem die Möglichkeit, das Menüband anzupassen.

In Teil J, »Anhang«, finden Sie wichtige Daten rund um Access 2016, wie die Auflistung der wichtigsten Funktionen und die Spezifikationen der Datenbank.

Ich wünsche Ihnen viel Spaß beim Lesen dieses Buchs und viel Erfolg mit Ihren Access-2016- Datenbanken.

Lorenz Hölscher

## <span id="page-26-2"></span>**Teil A Web Apps**

<span id="page-26-1"></span><span id="page-26-0"></span>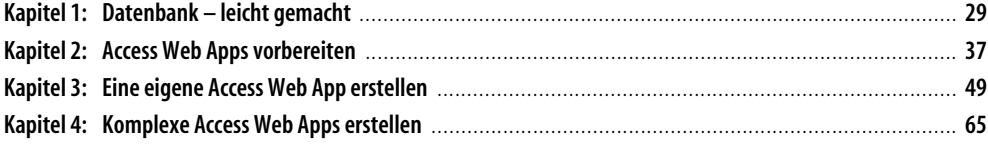

## <span id="page-28-1"></span><span id="page-28-0"></span>**Kapitel 1 Datenbank – leicht gemacht**

**[Web Apps](#page-26-2)**

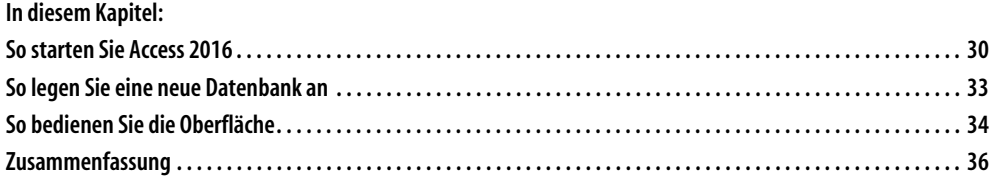

Access 2016 stellt Ihre Datenbanken sehr übersichtlich dar und bietet viele Assistenten, die Ihnen lästige oder schwierige Aufgaben abnehmen. Datenbanken gelten zwar manchmal als kompliziert und schwierig zu durchschauen, aber sie sind mit Access leicht zu erstellen und zu pflegen. Trotzdem haben Sie jederzeit alle Möglichkeiten, die eine wirklich professionelle Datenbank braucht.

Damit Sie sehen, dass es wirklich ganz einfach geht, möchte ich mit Ihnen gemeinsam am Anfang eine lokale Datenbank erstellen. Eine Internetdatenbank (offiziell als *Access Web App* oder *Benutzerdefinierte Web App* bezeichnet) lässt sich ebenso leicht erstellen wie eine Desktopdatenbank. Sie braucht aber ein paar Vorbereitungen für die Speicherung im Internet, daher beginne ich zuerst mit einer lokalen (Desktop-)Datenbank auf Ihrem PC.

Die Beispieldatenbank enthält alles, was normalerweise gebraucht wird: Tabellen, Abfragen, Formulare und Berichte. Abgesehen vom Eintippen der Daten werden Sie nur etwa eine Stunde Zeitaufwand brauchen, bis die komplette Datenbank funktionsfähig ist!

Als Beispiel wähle ich eine Grundschulbücherei, die weg von der Zettelwirtschaft hin zu einer zeitgemäßen Verwaltung der Ausleihen via Datenbank wechseln will.

**Hinweis** Wer bereits Erfahrungen im Aufbau von Datenbanken hat, wird bemerken, dass in diesem ersten Beispiel viele Elemente verbessert werden können und müssen. Das werden wir selbstverständlich im Laufe des Buchs besprechen. Hier geht es aber zunächst um ein erfolgreiches Tun und nicht um ausführliche Theorie.

Jede Ausleihe soll in einer Tabelle vermerkt werden, damit jederzeit nachgesehen werden kann, welches Buch von wem ausgeliehen und ob es schon wieder zurückgegeben wurde. Damit die Bücher nicht jedes Mal eingetippt werden müssen, gibt es außerdem eine Tabelle mit Buchtiteln und Autoren.

Nach diesen ersten groben Überlegungen kann es schon losgehen!

### <span id="page-29-0"></span>**So starten Sie Access 2016**

Wenn Sie schon irgendwo eine Access-Datenbank gespeichert haben, können Sie wie gewohnt einfach auf deren Namen im Windows-Explorer doppelklicken und Access öffnet sich automatisch mit dieser Datenbank.

Da Sie hier aber vermutlich Ihre erste Datenbank anlegen, beginnen wir stattdessen zuerst mit dem Start des Programms. Es gibt dazu drei Wege, aus denen Sie auswählen können:

1. Klicken Sie auf dem Startbildschirm von Windows 10 unten links auf das Windows-Logo, sodass die Liste *Zuletzt hinzugefügt* sichtbar wird, und starten Sie das Programm mit einem Klick darauf.

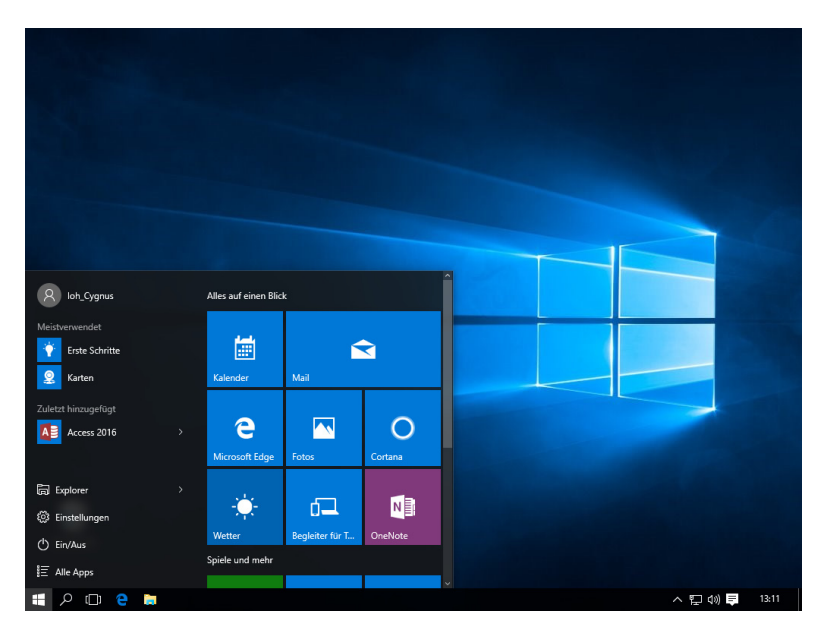

*Abbildung 1.1: Access 2016 ist links in der Liste "Zuletzt hinzugefügt" zu sehen*

2. Alternativ klicken Sie (je nach Größe der Symbole) auf die Lupe beziehungsweise auf das Suchfeld in der Taskleiste und tippen "Access" ein. Dann klicken Sie oberhalb in der sich automatisch öffnenden Liste auf den passenden Eintrag.